### **Zvukový panel Dell Slim SB521A**

### **Používateľská príručka**

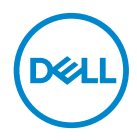

**Model zvukového panela: SB521A Regulačný model: SB521A**

### **Poznámka, upozornenie a varovanie**

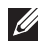

**POZNÁMKA: POZNÁMKA označuje dôležité informácie, ktoré vám pomôžu lepšie využívať počítač.**

**UPOZORNENIE: UPOZORNENIE označuje možné poškodenie hardvéru alebo stratu údajov, ak nebudete postupovať podľa pokynov.**

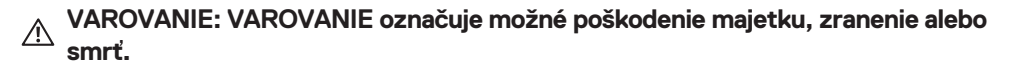

**Autorské práva © 2020 spoločnosť Dell Inc. alebo jej dcérske spoločnosti. Všetky práva vyhradené.**

Dell, EMC a ďalšie ochranné známky sú ochranné známky spoločnosti Dell Inc. alebo jej dcérskych spoločností. Ostatné ochranné známky môžu byť ochrannými známkami príslušných vlastníkov..

2020 – 08

Rev. A00

### **Obsah**

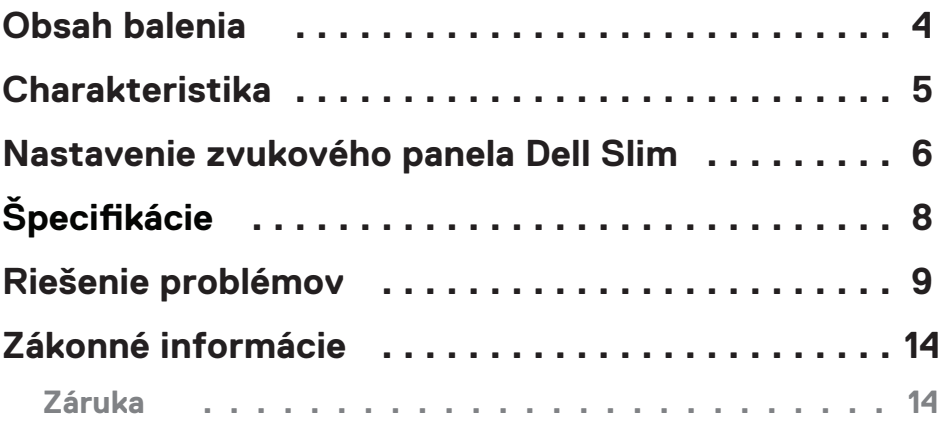

 $($ DELL

### <span id="page-3-0"></span>**Obsah balenia**

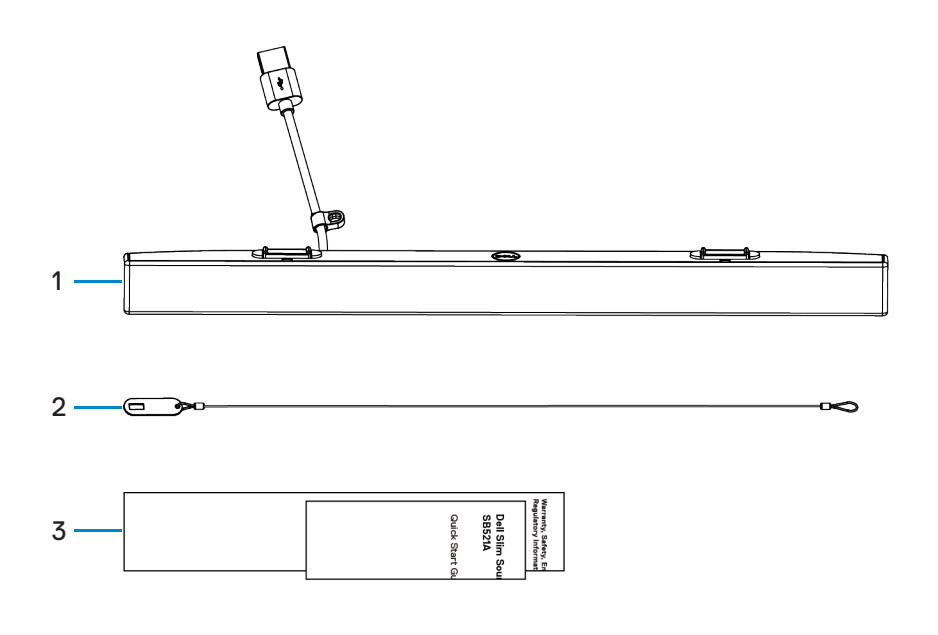

1 Zvukový panel Dell Slim 2 Bezpečnostná retiazka 3 Dokumenty

**POZNÁMKA: Dokumenty dodávané so zvukovým panelom sa môžu líšiť v závislosti od vašej oblasti.**

DELL

# <span id="page-4-0"></span>**Charakteristika**

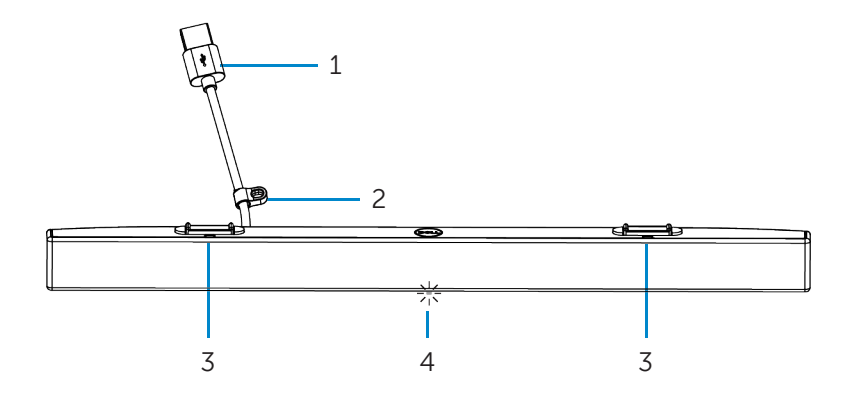

- 
- 3 Magnetické plôšky (2) 4 Indikátor napájania
- 1 Kábel USB 2 Bezpečnostná slučka
	-

DELL

# <span id="page-5-0"></span>**Nastavenie zvukového panela Dell Slim**

1. Zarovnajte magnetické plôšky na zvukovom paneli s otvormi na monitore Dell, aby ste zvukový panel zaistili k základni monitora.

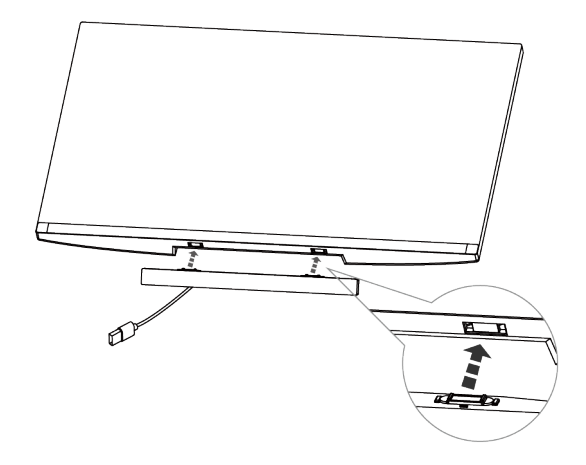

- 2. Pripojte kábel USB zvukového panela k portu USB monitora Dell. V prípadoch, keď monitor pripájate pomocou kábla HDMI alebo DP, nezabudnite pripojiť upstreamový kábel USB dodávaný s monitorom k počítaču, aby zvukový panel fungoval.
- **POZNÁMKA: Indikátor napájania na zvukovom paneli sa rozsvieti, čo signalizuje, že je zvukový panel zapnutý.**

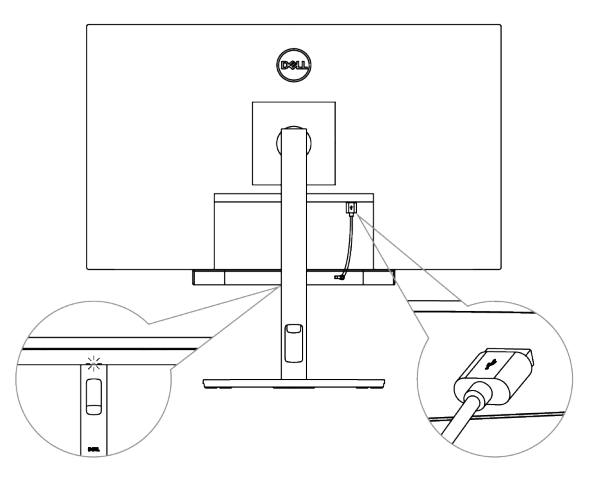

**D**&LI

3. Pripevnite bezpečnostnú retiazku a bezpečnostný zámok, ak je to potrebné.

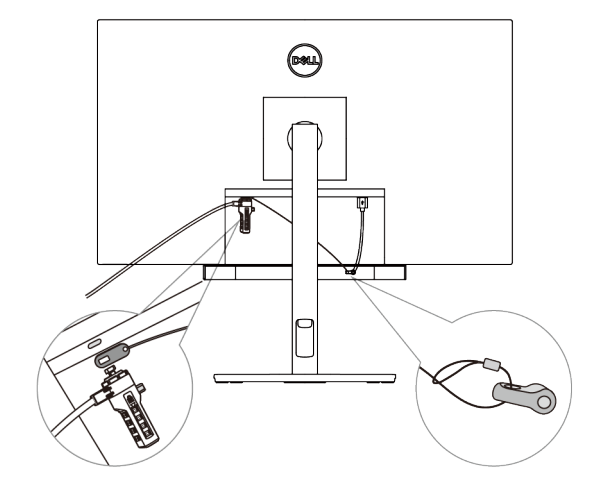

**DELL** 

# <span id="page-7-0"></span>**Špecifikácie**

#### **Všeobecné**

Číslo modelu

Typ pripojenia

Podporované operačné systémy

#### SB521A

#### USB

- Windows 7
- Windows 8
- Windows 10
- Chrome
- Mac
- $\cdot$  linux
- ThinOS

#### **Elektrické**

Prevádzkové napätie  $5 \text{ V}$ 

Výstupný výkon

Zvukový vstup Digitálny zvukový vstup USB

- USB 2.0: ≥ 1 W x 2 pri THD ≤ 1 %
- USB 3.0: ≥ 1,8 W x 2 pri THD ≤ 1 % kde THD označuje celkové harmonické skreslenie

#### **Fyzické**

Výška (vrátane magnetických plôšok) 24,20 ±0,5 mm (0,95 ±0,02 palca)

Šírka

Hmotnosť

#### **Prostredie**

Prevádzková teplota

Teplota skladovania

Prevádzková vlhkosť

Vlhkosť pri skladovaní

Dĺžka 298,21 ±0,5 mm (11,74 ±0,02 palca) 17,50 ±0,5 mm (0,69 ±0,02 palca)  $0,114 \pm 0,005$  kg  $(0,25 \pm 0,01$  libry)

0 °C až 40 °C (0 °F až 104 °F)

-40°C až 65°C (-40°F až 149°F) 90 % maximálna relatívna vlhkosť, bez kondenzácie 90 % maximálna relatívna vlhkosť, bez kondenzácie

#### **Problémy Možné príčiny Možné riešenia** Zvukový panel Zvukový panel nie Uistite sa, že medzi počítačom a nefunguje je detegovaný monitorom je pripojený upstreamsprávne alebo s ový kábel USB, aby sa aktivovali ynchronizovaný porty USB monitora Dell. Toto dodatočné pripojenie upstreamového kábla USB je potrebné, ak sú váš monitor a počítač Dell pripojené pomocou kábla HDMI alebo DisplayPort. Po pripojení kábla USB k portu USB sledujte, či sa na indikátore napájania v spodnej časti zvukového panela rozsvieti biele svetlo. Ak indikátor napájania nesvieti, skontrolujte, či je kábel USB správne pripojený k portu USB. Ak indikátor napájania svieti a zvukový panel nefunguje, vyberte alebo odpojte zvukový panel z portu USB a reštartujte počítač. Zvukový panel znova pripojte a skontrolujte, či sa rozsvieti indikátor napájania. Ak sa zvukový panel stále nepripojí, skontrolujte, či sa nachádza v časti **Device Manager**. Otestujte port USB pripojením funkčného zariadenia USB. Ak port USB stále nefunguje, vymeňte zvukový panel za iný funkčný reproduktor USB alebo zariadenie USB, napríklad klávesnicu, prípadne pripojte zvukový panel k inému monitoru. Ak zariadenie USB nefunguje na rovnakom porte alebo pôvodný zvukový panel DELI

# <span id="page-8-0"></span>**Riešenie problémov**

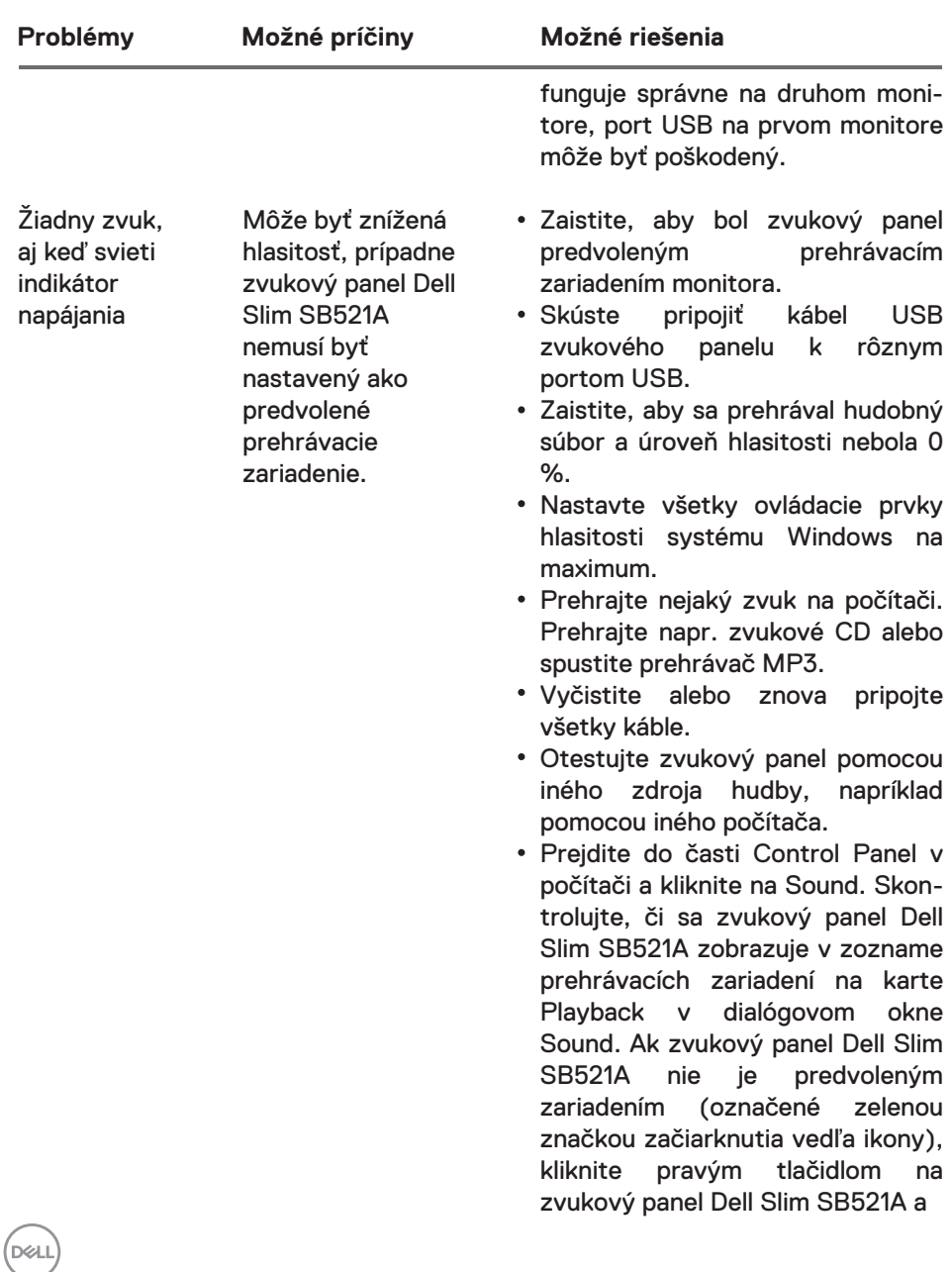

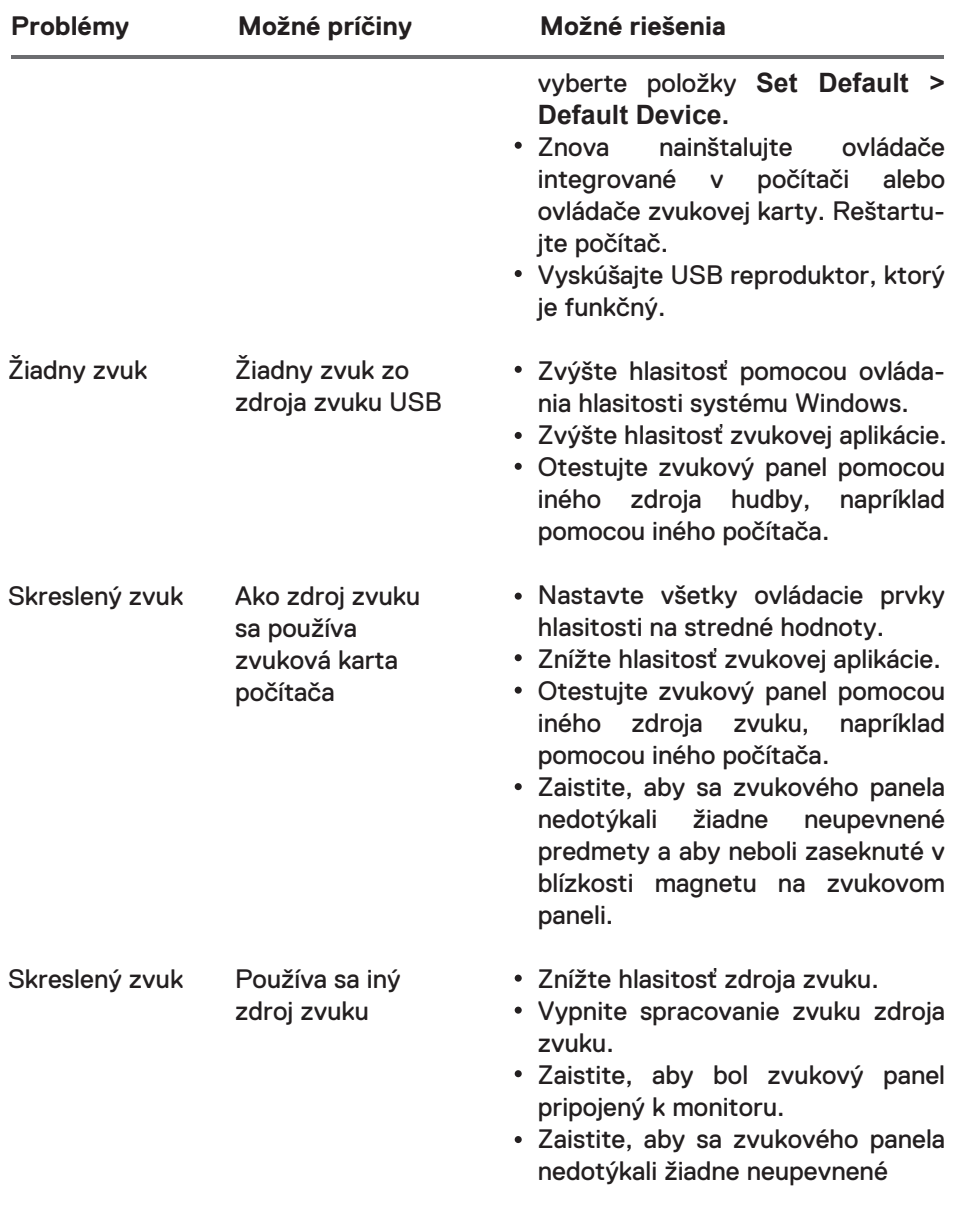

 $\left(\begin{smallmatrix} 0 & 0 \\ 0 & 0 \\ 0 & 0 \\ 0 & 0 \\ 0 & 0 \\ 0 & 0 \\ 0 & 0 \\ 0 & 0 \\ 0 & 0 \\ 0 & 0 \\ 0 & 0 \\ 0 & 0 & 0 \\ 0 & 0 & 0 \\ 0 & 0 & 0 \\ 0 & 0 & 0 \\ 0 & 0 & 0 & 0 \\ 0 & 0 & 0 & 0 \\ 0 & 0 & 0 & 0 \\ 0 & 0 & 0 & 0 & 0 \\ 0 & 0 & 0 & 0 & 0 \\ 0 & 0 & 0 & 0 & 0 \\ 0 & 0 & 0 & 0 & 0 \\ 0 & 0 & 0 & 0 & 0$ 

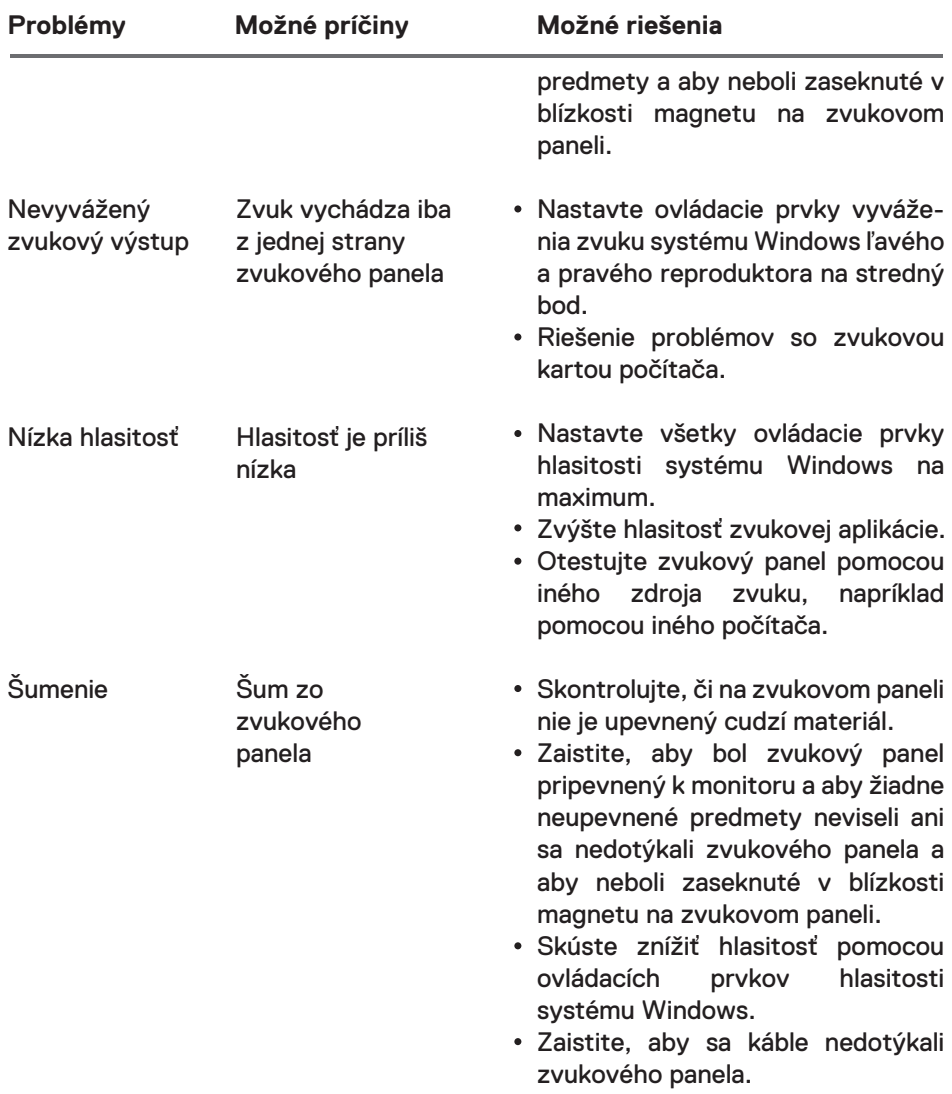

 $(2)$ 

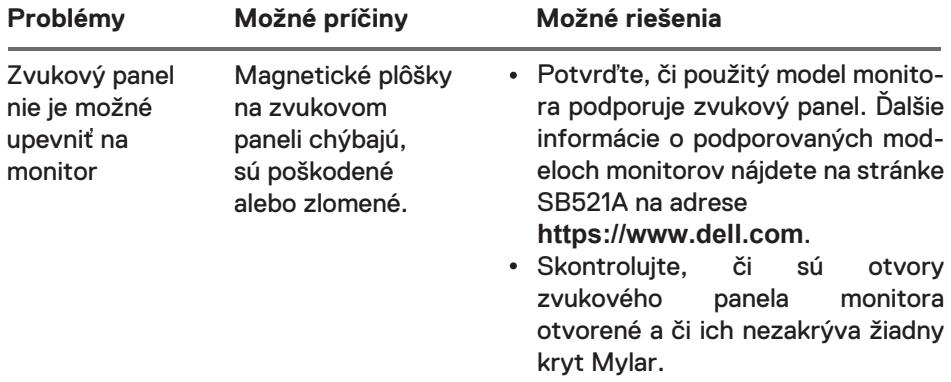

 $($ DELL

# <span id="page-13-0"></span>**Zákonné informácie**

# Záruka

#### **Pravidlá obmedzenej záruky a vrátenia**

Na produkty značky Dell sa vzťahuje trojročná obmedzená záruka na hardvér.

#### **Zákazníci z USA:**

Tento nákup a použitie tohto produktu sú predmetom zmluvy s koncovými používateľmi spoločnosti Dell, ktorú nájdete na adrese

**https://www.dell.com/terms**. Tento dokument obsahuje záväznú arbitrážnu doložku.

#### **Zákazníci z Európy, Stredného východu a Afriky:**

Na produkty značky Dell, ktoré sa predávajú a používajú, sa vzťahujú príslušné vnútroštátne zákonné práva spotrebiteľov, podmienky akejkoľvek dohody o maloobchodnom predaji, ktorú ste uzavreli (ktorá sa bude uplatňovať medzi vami a maloobchodníkom), a podmienky zmluvy s koncovými používateľmi spoločnosti Dell.

Spoločnosť Dell môže poskytnúť aj ďalšiu záruku na hardvér – všetky informácie o zmluve s koncovými používateľmi spoločnosti Dell a podmienky záruky nájdete na adrese **https://www.dell.com/terms**. Na domovskej stránke v zozname v dolnej časti vyberte svoju krajinu a potom kliknite na odkaz "terms and conditions", ak si chcete prečítať podmienky pre koncových používateľov, alebo na odkaz "support", ak si chcete prečítať podmienky záruky.

#### **Zákazníci mimo USA:**

Na produkty značky Dell, ktoré sa predávajú a používajú, sa vzťahujú príslušné vnútroštátne zákonné práva spotrebiteľov, podmienky akejkoľvek dohody o maloobchodnom predaji, ktorú ste uzavreli (ktorá sa bude uplatňovať medzi vami a maloobchodníkom), a podmienky záruky spoločnosti Dell. Spoločnosť Dell môže poskytnúť aj dodatočnú záruku na hardvér

– všetky informácie o zmluve s koncovými používateľmi spoločnosti Dell a podmienky záruky nájdete na adrese **https://www.dell.com/terms**. Na domovskej stránke v zozname v dolnej časti vyberte svoju krajinu a potom kliknite na odkaz "terms and conditions" alebo "support", ak si chcete prečítať podmienky záruky.

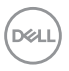